Dzień Dobry!

Dzisiaj poćwiczymy pracę w programie Paint, który jest przeznaczony do obróbki grafiki.

Poproś rodzica aby pomógł Ci w zadaniu. Zanim przystąpisz do ćwiczeń proszę abyś obejrzał film o wykorzystaniu narzędzi w programie Paint

[https://www.youtube.com/watch?v=xmtirf\\_m3ng](https://www.youtube.com/watch?v=xmtirf_m3ng)

W programie Paint jest wiele gotowych kształtów, z których można korzystać podczas rysowania, przyjrzyj się im.

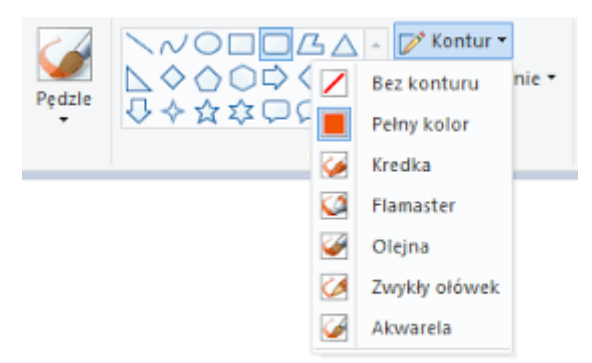

Poproś rodzica aby pomógł Ci otworzyć program Paint na Twoim komputerze, odnajdź na pasku zadań różne kształty.

Twoim zadaniem jest narysowanie pięciu różnych kształtów i wypełnienie ich dowolnymi kolorami. Następnie zapisz swoją pracę w swoim folderze.

**UWAGA! Proszę utworzyć folder i zapisywać tam wszystkie swoje pracy z edukacji informatycznej. Prace wysyłaj do mnie tylko jeśli o to poproszę. Tej pracy nie wysyłaj.**